# ADM1266 Linux API and Python Library

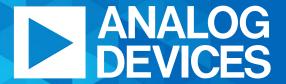

AHEAD OF WHAT'S POSSIBLE™

## Top Level Functions

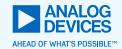

- Firmware Load/Upgrade
- Configuration Load/Upgrade
- Monitoring and Telemetry Readback
- Closed Loop Margining
- Blackbox Readback
- Open Loop Margining

#### Benefits

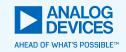

- Significantly reduces time to implement ADM1266 functions into user software
  - The API and library is modular and can be easily integrated into existing software
  - In-depth documentation of the functions
- Scalable from 1 device to 16 devices
  - Automatically scales based on the number of ADM1266 PMBus addresses provided
  - No additional modifications required
- Provides system level information relevant to the end user
- Linux API uses standard Linux SMBus system calls
  - Can also be easily modified to interface with custom SMBus/I2C API
- Python Library can be used with Total Phase Aardvark dongle for programming in ICT
  - Can also be easily modified to interface with other I2C masters
  - Compatible with Python 2.7 and 3.x

### Firmware and Configuration Loading

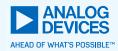

- Selectable option to load firmware, configuration or both
- User only provides the paths to firmware and configuration HEX files
  - HEX files are automatically parsed
  - Follows the required delay specification after writing to commands
  - Option to do a seamless update or reset after loading a new configuration
  - Checks for CRCs to confirm configuration and firmware were loaded successfully
  - Triggers a memory refresh
- Displays summary of the CRC and update status

#### Monitoring and Telemetry

- Read and display real-time telemetry information from all the ADM1266 in a system
  - Telemetry from all the ADM1266 are combined and displayed as system information
  - User defined rail and signal names are read back from ADM1266 and displayed
  - Fault statuses are displayed based on priority (OV, UV, Normal, Disabled)
  - Option to read back individual or all rails and signals

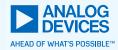

```
ype O for reading back the status of all rails and signals, 1 for reading back a specific
ail and 2 for reading back a specific Signal : O
DJ Rail 1 on Board 1 : Normal
 wer Good on Board 1 - Value : High
ault on Board 1 - Value : Low
arning on Board 1 - Value : Low
 able_L on Board 1 - Value : Low
 ternal Fault_L on Board 1 - Value : Low
```

## Closed Loop Margining

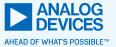

- Displays a list of all the rails that are configured for closed loop margining in a system
- Option to Margin High, Low, Vout or Disable
  - Option to margin a single rail or all rails in a system
  - Margin based on the thresholds defined in the configuration
- Update margining thresholds by percentage

```
Enter 'a' to margin all rails, 's' to margin a single rail, 'u' to update margin percentage: s
0. 1.2V Rail on Board 1
1. 1.1V Rail on Board 1
2. 1V Rail on Board 1
3. 0.9V Rail on Board 1
4. 0.9V Rail on Board 1
5. 1.8V Rail on Board 1
6. 0.85V Rail on Board 1
6. 0.85V Rail on Board 1
8. 0.85V Rail on Board 1
8. 0.85V Rail on Board 1
9. 1.2V Rail on Board 2
10. 1.1V Rail on Board 2
11. 1V Rail on Board 2
12. 0.9V Rail on Board 2
12. 0.9V Rail on Board 2
13. 0.9V Rail on Board 2
14. 1.8V Rail on Board 2
15. 0.85V Rail on Board 2
16. 1.5V Rail on Board 2
17. 0.85V Rail on Board 2
18. 0.85V Rail on Board 2
19. 0.85V Rail on Board 2
19. 0.85V Rail on Board 2
10. 1.1V Rail on Board 2
11. 1V Rail on Board 2
12. 0.85V Rail on Board 2
13. 0.9V Rail 2 on Board 2
14. 1.8V Rail on Board 2
15. 0.85V Rail on Board 2
16. 1.5V Rail on Board 2
17. 0.85V Rail on Board 2
18. 0.85V Rail 2 on Board 2
19. 0.85V Rail 2 on Board 2
19. 0.85V Rail 2 on Board 2
19. 0.85V Rail 2 on Board 2
19. 0.85V Rail 2 on Board 2
19. 0.85V Rail 2 on Board 2
19. 0.85V Rail 2 on Board 2
19. 0.85V Rail 2 on Board 2
19. 0.85V Rail 2 on Board 2
19. 0.85V Rail 2 on Board 2
19. 0.85V Rail 2 on Board 2
19. 0.85V Rail 2 on Board 2
19. 0.85V Rail 2 on Board 3
```

#### Blackbox

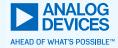

- Read and display Blackbox information for all the ADM1266 in a system
  - Data from all the ADM1266 are combined and displayed as system information
  - User defined rail and signal names are read back from ADM1266 and displayed
  - Fault statuses are displayed based on priority (OV, UV, Normal, Disabled)
  - Option to read and display specific or all Blackbox records
- Additional information such as power-up counter, fault time, configuration name are displayed
- Option to erase Blackbox records

```
records found
nter the record number you want to read, or type A for all, or type C for clearing the blackbox : 1
 wer-up Counter : 237
ime : 0:00:00
rigger Source : Enable Blackbox[1] in 'Power Ok' state
 evious State : ST 0.85V Rail 2 on Board 2
DJ Rail 2 on Board 2 : Normal
 Rail on Board 2 : Normal
 2V Rail on Board 2 : Normal
.9V Rail 2 on Board 2 : Normal
.8V Rail on Board 2 : Normal
.85V Rail on Board 2 : Normal
.5V Rail on Board 2 : Normal
 wer Good on Board 1 - Input Value : Low - Output Value : High
ault on Board 1 - Input Value : Low - Output Value : Low
arning on Board 1 - Input Value : Low - Output Value : Low
nable_L on Board 1 - Input Value : Low - Output Value : Low
xternal Fault_L on Board 1 - Input Value : Low - Output Value : Low
arning on Board 2 - Input Value : Low - Output Value : Low
```

# **Open Loop Margining**

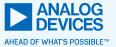

- Automatically calculates the DAC range and code based on the user entered DAC output voltage
- Checks if the DAC is configured for open loop margining
  - Gives the user option to convert DAC used for closed loop margining to open loop margining

```
nter device address (e.g. 0x40): 0x40
nter DAC name (e.g. DACI, DAC2): dac1
nter DAC output voltage in between 0.202V - 1.565V (e.g. 1.223): 1.2
elected DAC is not configured as open loop, would you like to configure the DAC as open loop?
nter 'Y' for yes or press enter to exit: y
```